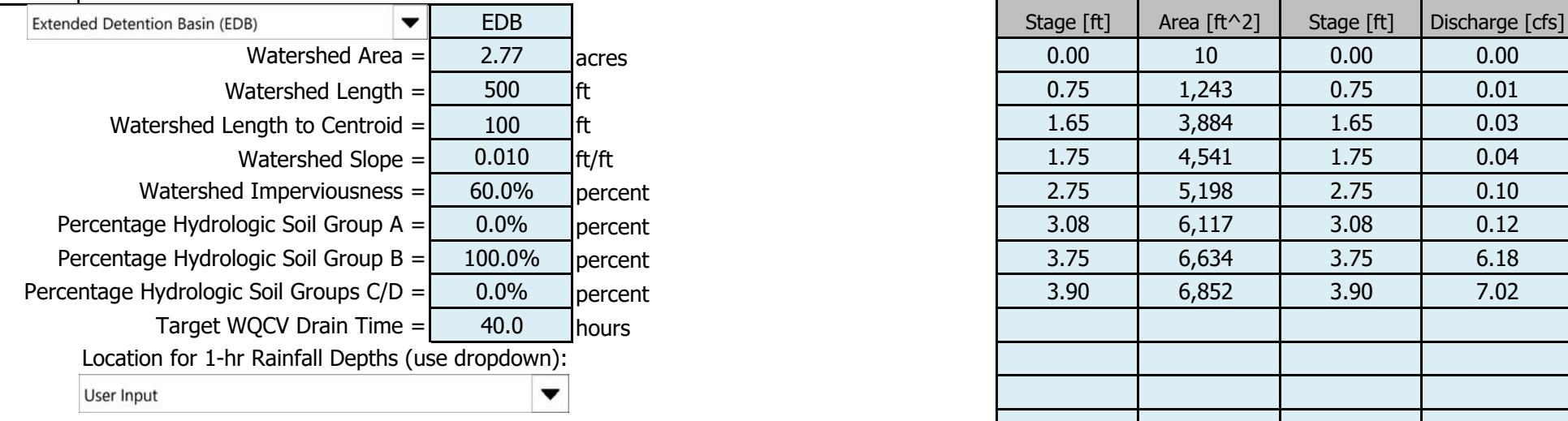

After completing and printing this worksheet to a pdf, go to: https://maperture.digitaldataservices.com/gvh/?viewer=cswdif Create a new stormwater facility, and attach the PDF of this worksheet to that record.

#### Stormwater Facility Name: **Clear View Industrial Park, Filing 2B**

#### Facility Location & Jurisdiction: **El Paso County**

### User Input: Watershed Characteristics **User Defined | User Defined | User Defined | User Defined | User Defined | User Defined | User Defined | User Defined**

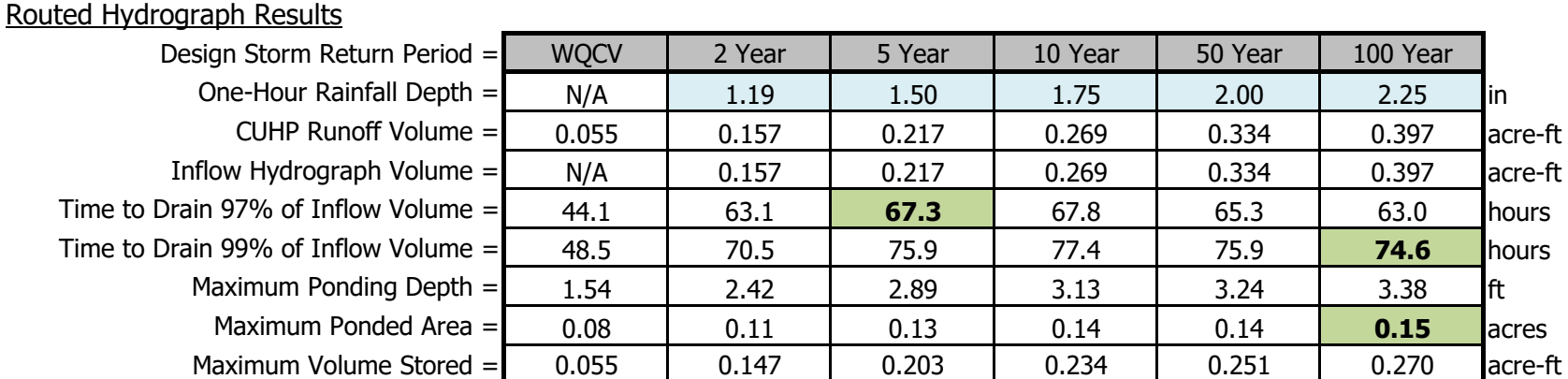

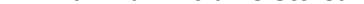

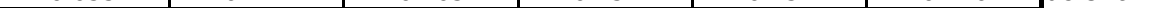

SDI\_Design\_Data\_v2.00, Design Data 1/14/2021, 11:08 AM

Once CUHP has been run and the Stage-Area-Discharge information has been provided, click 'Process Data' to interpolate the Stage-Area-Volume-Discharge data and generate summary results in the table below. Once this is complete, click 'Print to PDF'.

## Stormwater Detention and Infiltration Design Data Sheet

SDI-Design Data v2.00, Released January 2020

After providing required inputs above including 1-hour rainfall depths, click 'Run CUHP' to generate runoff hydrographs using the embedded Colorado Urban Hydrograph Procedure.

# Stormwater Detention and Infiltration Design Data Sheet

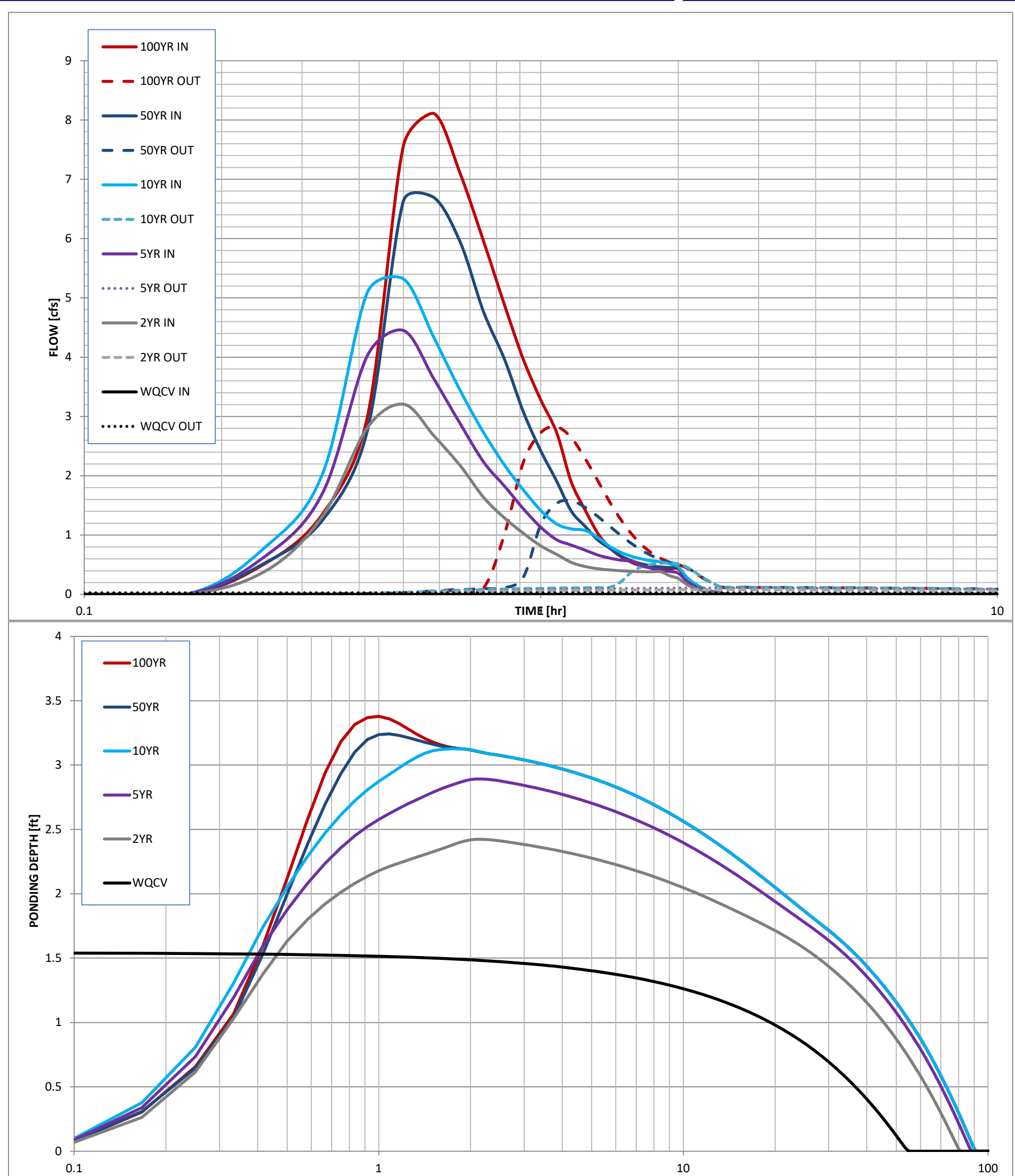

SDI\_Design\_Data\_v2.00, Design Data 1/14/2021, 11:08 AM